Ludmila Dobešová Famulus 3.5 - matematické a fyzikální modely pro střední školy

*Učitel matematiky*, Vol. 5 (1997), No. 2, 83–92

Persistent URL: <http://dml.cz/dmlcz/151401>

#### **Terms of use:**

© Jednota českých matematiků a fyziků, 1997

Institute of Mathematics of the Czech Academy of Sciences provides access to digitized documents strictly for personal use. Each copy of any part of this document must contain these *Terms of use*.

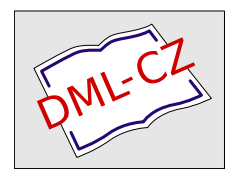

[This document has been digitized, optimized for electronic delivery and](http://dml.cz) stamped with digital signature within the project *DML-CZ: The Czech Digital Mathematics Library* http://dml.cz

# **FAMULUS 3.5 MATEMATICKÉ A FYZIKÁLNí MODELY PRO** STŘEDNí **SKOLY**

#### LUDMILA DOBEŠOVÁ

Do škol přicházejí nejrůznější nabídky počítačových programů pro vyučování matematiky a fyziky. Používání čistě výukových programů (žák sedí u počítače a učí se jen na základě řízené komunikace s počítačem) jistě není v dnešní době hlavním způsobe využití počítačů ve školách.

Programů, s nimiž lze pracovat tvůrčím způsobem a nejsou při tom potřebné zvláštní znalosti programování, není mnoho. Na naší škole máme dobré zkušenosti se systémem FAMULUS (verze 3.1 a 3.5). Po dlouholetém vyučování matematiky a fyziky a několi kaletých zkušenostech s výukou za pomoci systému FAMULUS (ale i jiných) na PC můžeme doporučit *využití* počítače i při *jinak klasické* metodě *výuky matematiky a fyziky* na středních školách.

- 1. Pomocí počítače může učitel *vybírat* příklady *a kontrolovat výsledky* (včetně vytištění obsahu obrazovky nebo editoru) při přípravě na vyučovací hodinu nebo při přípravě písemné práce.
- 2. Počítač je možné používat během *výuky pro statickou* i *dynamickou demonstraci matematických postupů a fyzikálních jevů* (k tomu je potřebný jeden počítač ve třídě, nejlépe spolu s další projekcí - videoprojekce, LCD panel, videookruh). Tak je možné usnadnit si a zpestřit práci téměř v každé vyučovací hodině (vždy např. 5-10 minut).

Pomocí počítače je vhodné zejména:

- pohotově vytvářet grafy funkcí a sledovat přitom mnohé souvislosti (graficky ilustrovat řešení rovnic, nerovnic, derivace funkcí a integrály — včetně jejich použití)

Ludmila Dobešová, absolventka MFF UK Praha (fyzika - matematika), SPSE Praha 10.

- rozvíjet prostorovou představivost pomocí 3D grafiky, předvést grafy funkcí dvou proměnných
- animovat vysvětlovanéjevy
- demonstrovat různé simulace dějů
- rychle a přesvědčivě ověřovat výsledky, k nimž žáci dospějí vlastním výpočtem

Poznámka. Simulace fyzikálních pokusů samozřejmě žádný skutečný pokus nenahradí. Žákům střední školy, kteří se učí chápat fyzikální vzorce, lze však význam vzorců přiblížit, jestliže jim předvedeme, jak je z nich možné příslušnou situaci zpětně zobrazit.

Mnohé výukové programy často pouze kopírují učebnici a jejich výsledný efekt může být sporný. FAMULUS je jedním z mála programů, které umožňují tvůrčí přístup *a* přitom *nevyžadují zvláštní znalosti programování.* Je určen pro začátečníky i profesionály a je to skutečný pomocník. Jeho velkou výhodou je bezprostřední ovládání z klávesnice nebo myší, stejně tak jako možnost změny v editoru programu, která umožňuje vlastní tvorbu.

FAMULUS 3.5 ([1]) je původní programovatelný systém pro numerické výpočty, který umožňuje jejich výstup v podobě grafů, tabulek a 3D grafů Má dostupný a snadno měnitelný editor programu. Čeští autoři vytvořili podrobné manuály pro uživatele i pro profesionály. Původní verze FAMULUS 3.1 byla školám již před časem nabízena zdarma.

I pouhý uživatel PC jistě ocení přednosti systému FAMULUS, jako je jednoduchost tvorby modelů na základě připraveného schématu programu v editoru, který lze operativně měnit.

Grafy mohou být barevné, statické, ale i pohyblivé, mohou tvořit různé simulace. Tabulky a grafy je možné zobrazit v různých velikostech, a to až čtyři současně. Na obrazovku lze psát i doprovodný text. Toto všechno představuje všestranné využití.

#### Nemusíte vůbec programovat!

Byly již vytvořeny různé soubory hotových modelů s dokumentací, např. *Výukové programy I* ([2]), *Funkce, Pohyby, Síly,*

#### FAMULUS 3.5 85

*Kmity, Geometrická optika , FamDifr, Interaktivní m echanika* atd. Stačí jednoduchá obsluha jinak náročného pomocníka, jakým je PC.

Ve snaze o maximální usnadnění práce učitele matematiky a fyziky vznikla nyní další sbírka modelů. Je určena právě uživatelům začátečníkům, kteří neprogramují. Může je podle jednoduchého návodu používat kdokoliv. Název sbírky je:

## MATEMATICKÉ A FYZIKÁLNí MODELY PRO STŘEDNí SKOLY FAM\_MF pro FAMULUS 3.5

Sbírka obsahuje řadu "pohotových" modelů v systému FAMU-LUS pro řešení mnoha obecných typových úloh z matematiky a fyziky. Parametry lze měnit z klávesnice (nebo myší), různé funkce je možné vybírat ze seznamu připravených funkcí nabízeného na obrazovce (v editoru lze tyto funkce měnit a doplňovat). Pohyblivé modely je možné krokovat, automaticky nebo z klávesnice lze měnit měřítka os. Veškeré instrukce pro běh modelu jsou uváděny na obrazovce ve spodním nebo horním řádku (rovněž jsou popsány ve stručném manuálu obsahujícím mnoho obrázků).

Modely již byly předváděny na celostátním semináři *Poškole 96* v dubnu 1996 a *nyní se chystá jejich distribuce.*

#### Přehled nejdůležitějších modelů sbírky FAM\_MF

#### MATEMATICKÉ MODELY

#### Funkce, rovnice a nerovnice

Řešení *soustavy n lineárních rovnic* o *n neznámých.*

Vstup: matice koeficientů rovnic. výstup: řešení soustavy rovnic.  $\check{R}e\check{s}en'libovoln\check{e}$  *rovnice tvaru*  $f(x) = 0$ .

Vyhledání všech reálných řešení v daném intervalu pomocí grafu funkce  $f$ , výpočet a vyznačení nulových bodů této funkce.

#### 86 LUDMILA DOBEŠOVÁ

 $\tilde{R}$ ešení *libovolné* nerovnice *tvaru*  $f(x) \geq k$ .

Vyhledání všech intervalů řešení (v daném rozsahu) pomocí grafu funkce f, výpočet a vyznačení těchto intervalů na ose x.

Řešení *polynomické rovnice n-tého* stupně (i *s komplexními koeficienty).*

Výpo et všech kořenů, v případě reálných koeficientů vyznačení ešení v komplexní rovině (zvláštní případ: binomická rovnice).

#### *Extrémní hodnoty funkc e.*

Výpočet extrémů porovnáváním funkčních hodnot, vypsání výsledků do tabulky, vyznačení na grafu funkce.

Pr'ůběhy *goniometrických funkcí.*

Demonstrace odvozuje průběhy goniometrických funkcí otáčením průvodiče bodu na jednotkové kružnici. Jsou zakreslovány jeho průměty a současně vypisovány a vynášeny do grafu hodnoty funkce sinus (kosinus, tangens, kotangens).

## **Diferenciální a integrální** počet

*Definice vlastní limity funkce ve vlastním* bodě.

Demonstrační model. Zvolíme bod  $x_0$  a měníme číslo  $\epsilon$ , graficky je vyhledáváno příslušně Ó. Pohybem myši pak volíme x, patří-li do 8-okolí bodu *xo,* zobrazí se funkční hodnota v bodě *x* červenou šipkou (směřující do e-okolí příslušné limity), jinak šipkou modrou.

*Definice derivace funkce v* bodě.

Názorná demonstrace konstrukce tečny grafu funkce jako limitního případu sečny. Vše je počítáno.

#### Průběh *funkce.*

Demonstrační i početní model — aplikace diferenciálního počtu. Jsou počítány a graficky vyznačeny souvislosti nulových bodů první a druhé derivace a možných extrémů a inflexních bodů funkce.

#### Přibližné řešení *rovnic metodou* tečen.

Demonstračníi početní model. Zvolíme funkci, interval a výchozí aproximaci řešení *xo.* Rekurentně jsou počítány další aproximace (pomocí hodnot funkce a směrnic tečen jejího grafu - jakožto průsečíky těchto tečen s osou x). Vše je vypisováno a vykreslováno na

#### FAMULUS 3.5 87

obrazovce. Výpočet končí určením přibližného kořenu s přesností  $\check{r}$ ádu  $-10$ .

## Výpočet *obsahu plochy pomocí* integrálů.

V editoru zvolíme dvě funkce a interval. Jsou vykresleny grafy zvolených funkcí na daném intervalu, vypočteny souřadnice jejich průsečíků, průsečíky jsou vyznačeny, plocha omezená oběma grafy vyšrafována a pomocí určitého integrálu je vypočten její obsah.

Výpočet *objemu* rotačního ělesa.

Početní i demonstrační model. Zadáme funkci f a interval. Na obrazovce je vykreslen obrys tělesa, které vznikne rotací příslušného křivočarého lichoběžníku kolem osy *x .* Pro různá ělení daného intervalu jsou vypočteny horní a dolní součty funkce  $\pi \cdot f^2$  a tak je přibližně vypočten integrál, jemuž je roven objem uvažovaného rotačního tělesa.

## **Geometrie**

 $U\check{z}$ ití *sinové* a *kosinové* věty pro řešení obecného trojúhelníku. Zadáme tři základní prvky trojúhelníku. Jsou vypočteny zbývající prvky a trojúhelník je vykreslen na obrazovce (i v případě dvou řešení).

## *Stejnolehlost.*

Demonstrační model. Zadáme koeficient stejnolehlosti a její střed. Tahem myši volíme body vzoru. Na obrazovce jsou různými barvami vyznačovány tyto body a jejich obrazy v uvažované stejnolehlosti.

# **Analytická geometrie**

## *Lineární závislost a nezávislost* tří vektorů *v prostoru.*

Demonstrační i početní model. Zadáme souřadnice tří vektorů. Na obrazovce jsou vektory prostorově zobrazeny, je určena jejich závislost, resp. nezávislost. Otáčením lze vzájemnou polohu vektorů prohlížet z různých stran. Je vypočten a zobrazen součet uvažovaných vektorů a jejich smíšený součin.

## *Trojúhelník (analyticky).*

Zvolíme souřadnice vrcholů trojúhelníku v rovině (nebo v prostoru). Jsou vypočteny všechny základní i vedlejší prvky trojúhel-

#### 88 LUDMILA DOBEŠOVÁ

níku, vypsána analytická vyjádření přímek, v nichž leží strany (případně i trojúhelníkem proložené roviny). Vše je vykresleno na obrazovce (i v prostorovém případě).

*Rovina.*

Zadáme souřadnice tří bodů. Je vypočtena obecná rovnice jimi určené roviny a průsečíky této roviny s osami souřadnic. Rovina i její normálový vektor jsou vykresleny na obrazovce, vše je možné prohlížet si z různých stran.

*Vzájemné polohy* přímek *a rovin.*

V rovině nebo v prostoru lze zadat souřadnice bodů a vektorů pro paramatrické vyjádření nebo koeficienty pro obecné rovnice přímek nebo rovin. Jsou vypočteny průniky daných útvarů, zapsána jejich vzájemná poloha a útvary jsou vykresleny na obrazovce.

Kuželosečky.

Zvolíme druh a parametry kuželosečky v obecné poloze. Kuželosečka je vykreslována na obrazovce (i s průvodiči). Lze krokovat a měnit měřítko.

*Klasifikace* kuželoseček.

Zadáme koeficienty kvardatické formy. Je určen druh a hlavní parametry příslušné kuželosečky a kuželosečka je vykreslena na obrazovce. Lze krokovat a měnit měřítko.

*Mandelbrotova množina.* Kreslení množiny komplexních čísel, obarvené podle podmínek hranice a počtu iterací. Lze zadat počet barev, levý dolní roh a velikost prohlíženého pole. Výpočet trvá dlouho (podle kvality PC až 1 hod.), obrázek lze uložit.

## **SEZNAM FYZIKÁLNíCH** MODELŮ

*Vrh šikmý v odporujícím* prostředí. *Pohyb kyvadla. Souvislost* rovnoměrného *a harmonického kmitavého pohybu. Skládání dvou* příčných *harmonických* vlnění *Lom* světla *hranolem. Vznik duhy hlavní a vedlejší.* Síření světla *pod vodou. Interference monochromatického nebo bílého* světla *na tenké* vrstvě.

# GRAFICKÉ VÝSTUPY NĚKTERÝCH MODELŮ

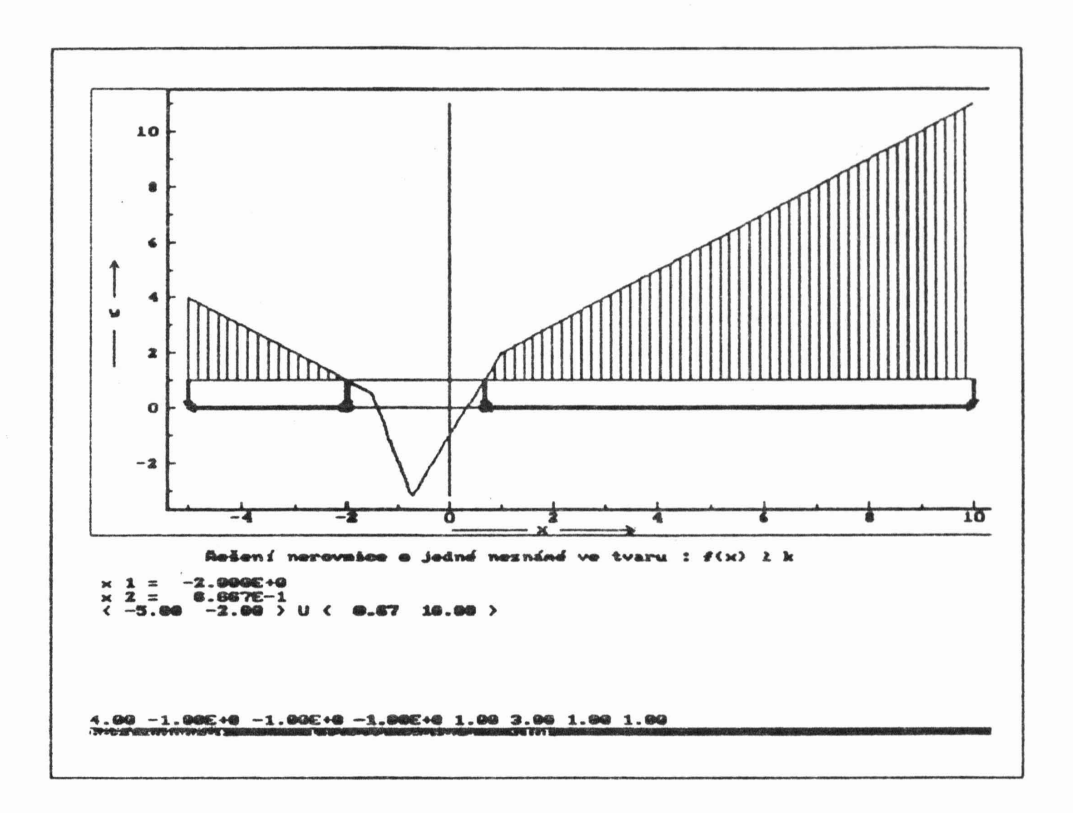

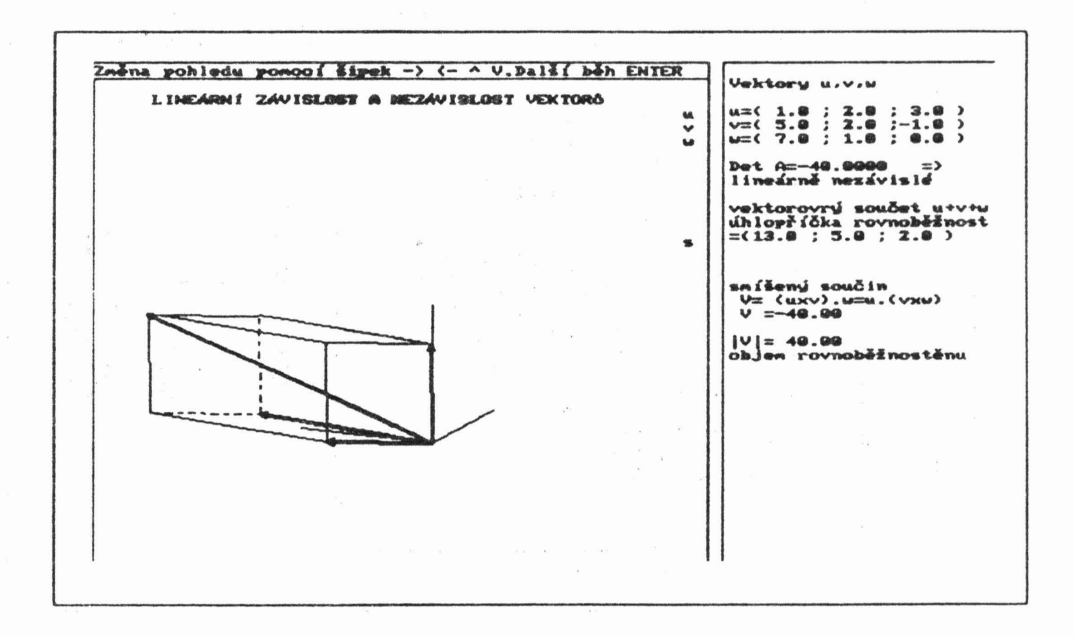

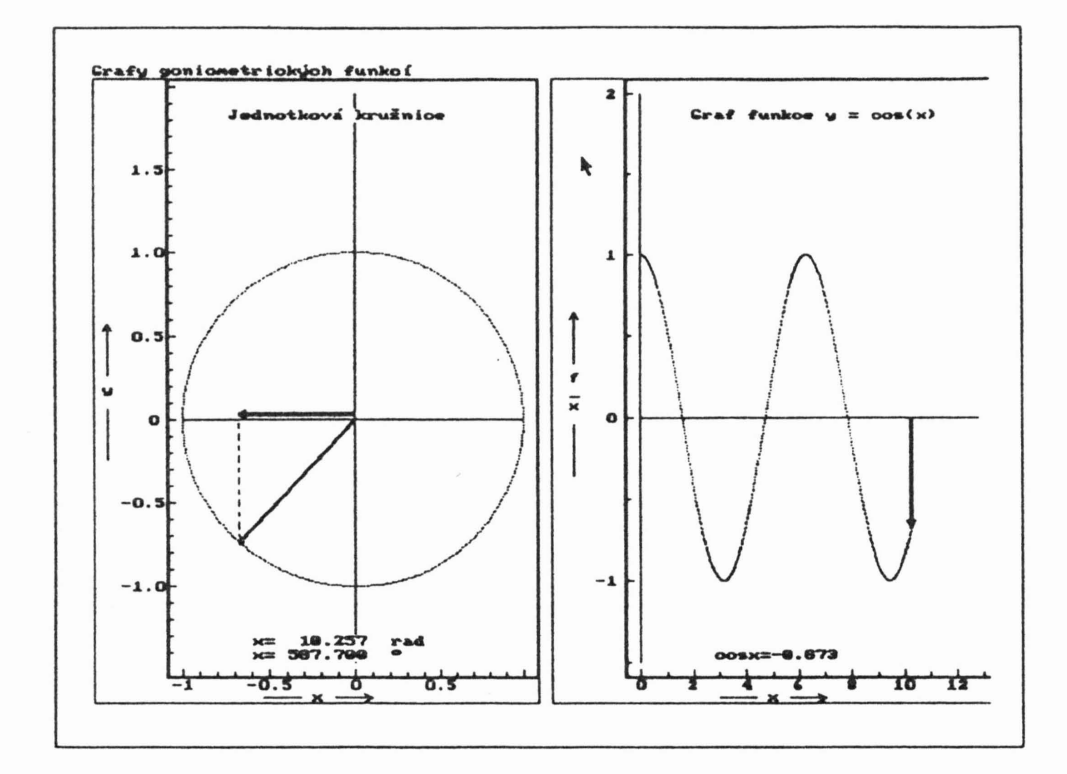

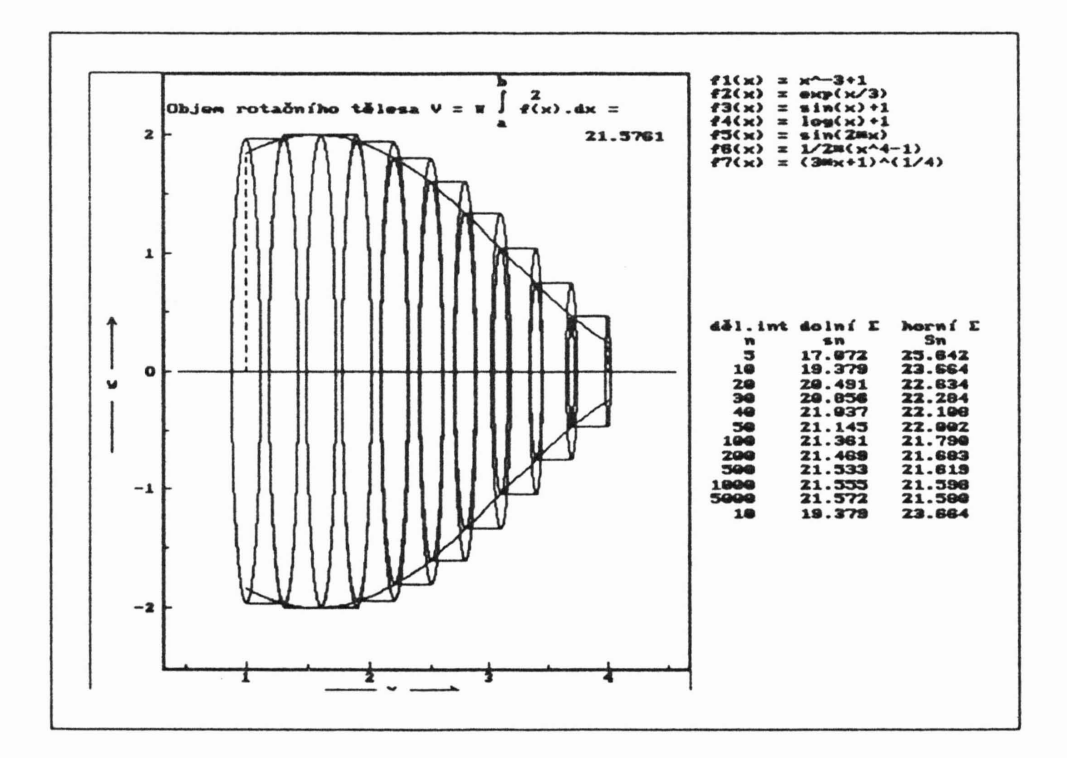

FAMULUS 3.5

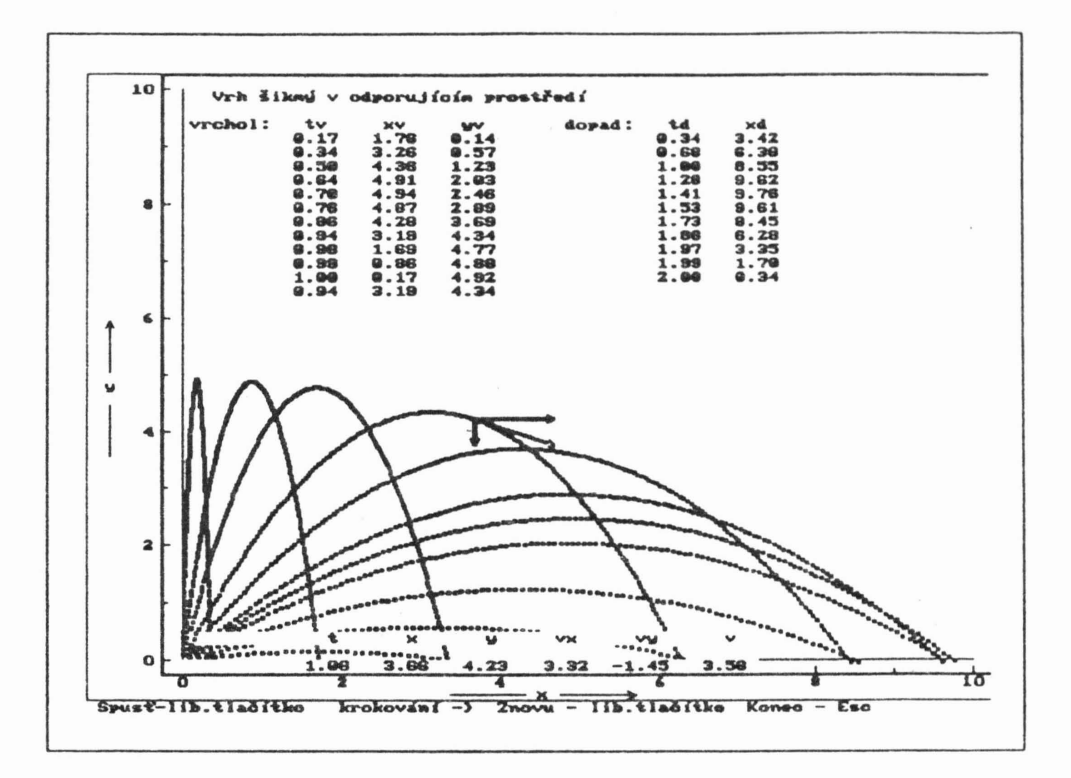

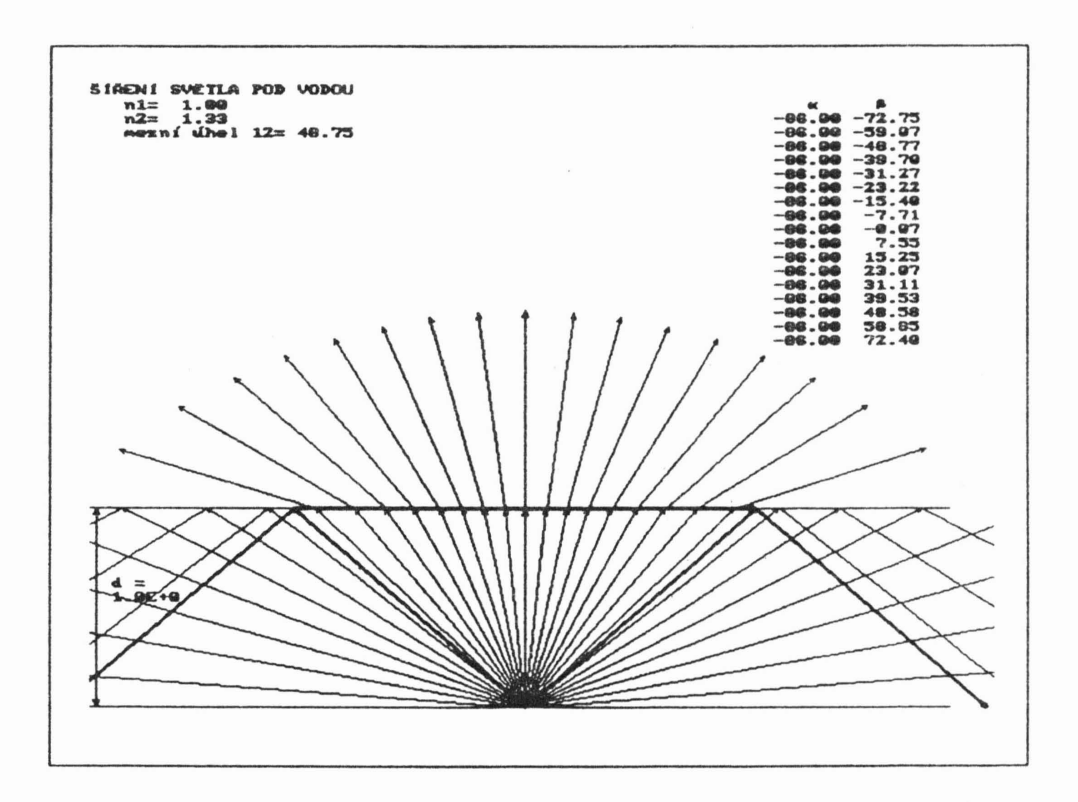

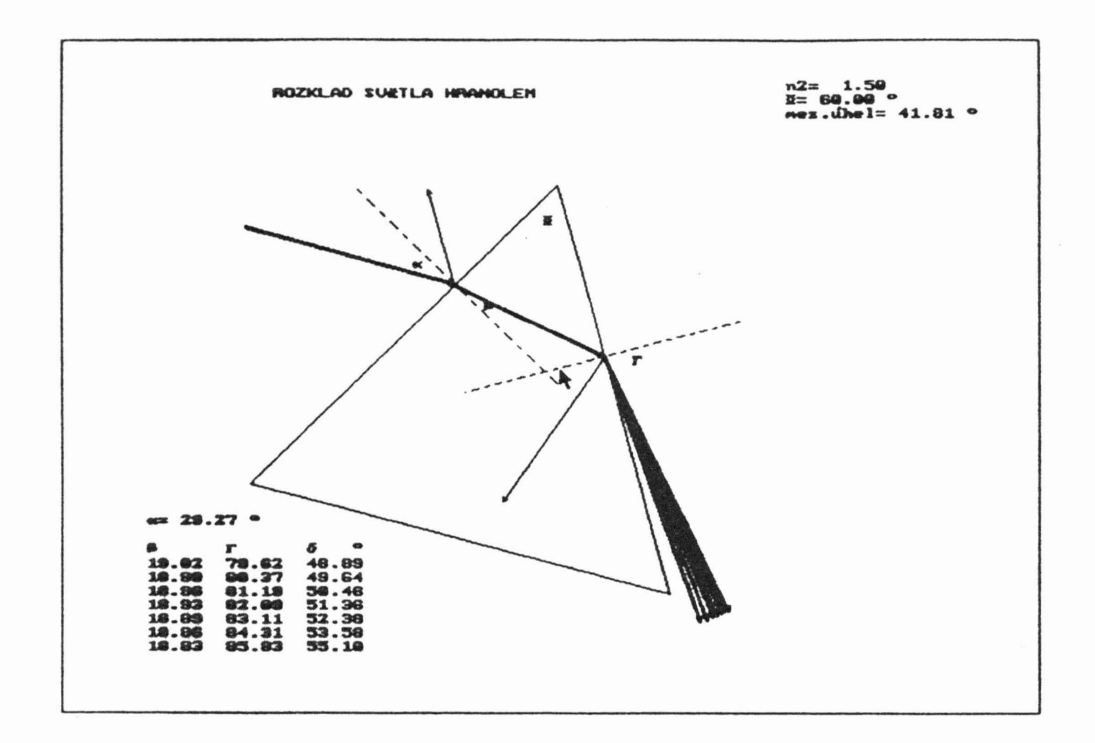

Kontakt na autory FAMULA: RNDr. Leoš Dvořák, KTF MFF UK V Holešovičkách 2, 18000 Praha 8 e-mail: dvorakl@ otokar.troja.mff.cuni.cz

## LITERATURA

- [1] Dvořák L., Ledvinka T., Sobotka M., FAMULUS 3.5, Famulus Etc, Praha, 1992.
- [2] Dvořák L., Ledvinka T., Sobotka M., *FAMULUS s.i, Výukové progra*my I, Famulus Etc, Praha, 1992.
- [3] Dobešová L., *Tvorba* modelů *v programu Famulus pro výuku matematiky* a *fyziky,* Sborník semináře Poškole '96, 1996 .